## Настройки ТСД SMART.Droid для штрихкодов EAN13+5

Последние изменения: 2024-03-26

Данная статья применима только к ТСД на ОС Android!

Для сканирования штрихкода EAN 13+5 на ТСД SMART.Droid необходимо выполнить настройки:

- 1. Скачайте файл с сервисными [штрихкодами](http://www.cleverence.ru/files/18077/EAN13_5.pdf) и распечатайте его.
- 2. Запустите на ТСД приложение ScanDemo 2.5.
- 3. Отсканируйте штрихкод "5 Digit Addenda On" (на первой странице).
- 4. Отсканируйте штрихкод "Reguired" (нижняя левая часть первого листа) для того чтобы EAN13 без аддона не считывался, в случае ошибочного сканирования.

## **EAN/JAN-13 Addenda**

This selection adds 2 or 5 digits to the end of all scanned EAN/JAN-13 data. Default = Off for both  $\tilde{Z}$  Digit and 5 Digit Addenda.

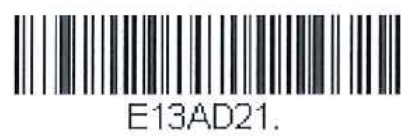

2 Digit Addenda On

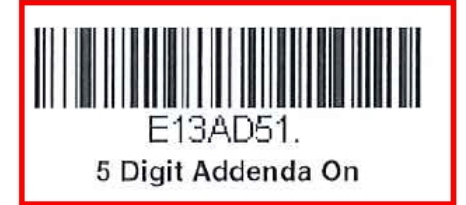

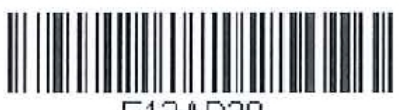

F13AD20 \* 2 Digit Addenda Off

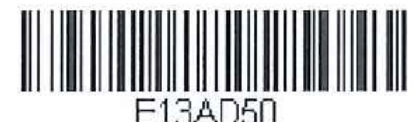

\* 5 Digit Addenda Off

## **EAN/JAN-13 Addenda Required**

When Required is scanned, the engine will only read EAN/JAN-13 bar codes that have addenda. Default = Not Required.

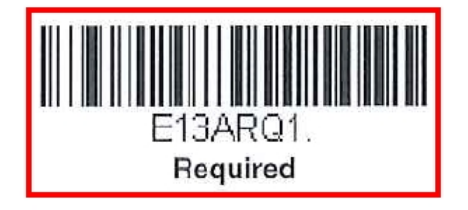

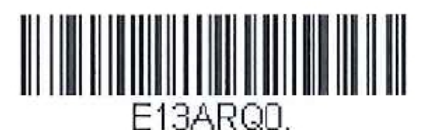

\* Not Required

- 5. Закройте приложение ScanDemo 2.5.
- 6. Проверьте, отсканируйте штрихкод EAN 13+5.

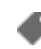

## Не нашли что искали?

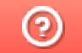

Задать вопрос в техническую поддержку